# GDE-LP Gestión **Documental** Electrónica La Pampa

Bandeja de C.O Bandeja CO supervisados Sector Mesa

> A PAMPA **Conectividad v Modernización** Gobierno en Acción **MINISTERIO**

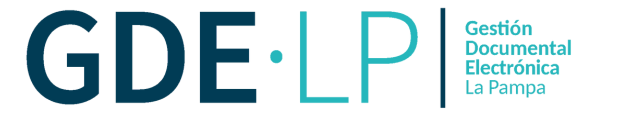

` comunicaciones en las que interviene la persona usuaria. Se divide La bandeja de Comunicaciones Oficiales (CO) muestra todas las en **Comunicaciones recibidas** y **Comunicaciones enviadas.**

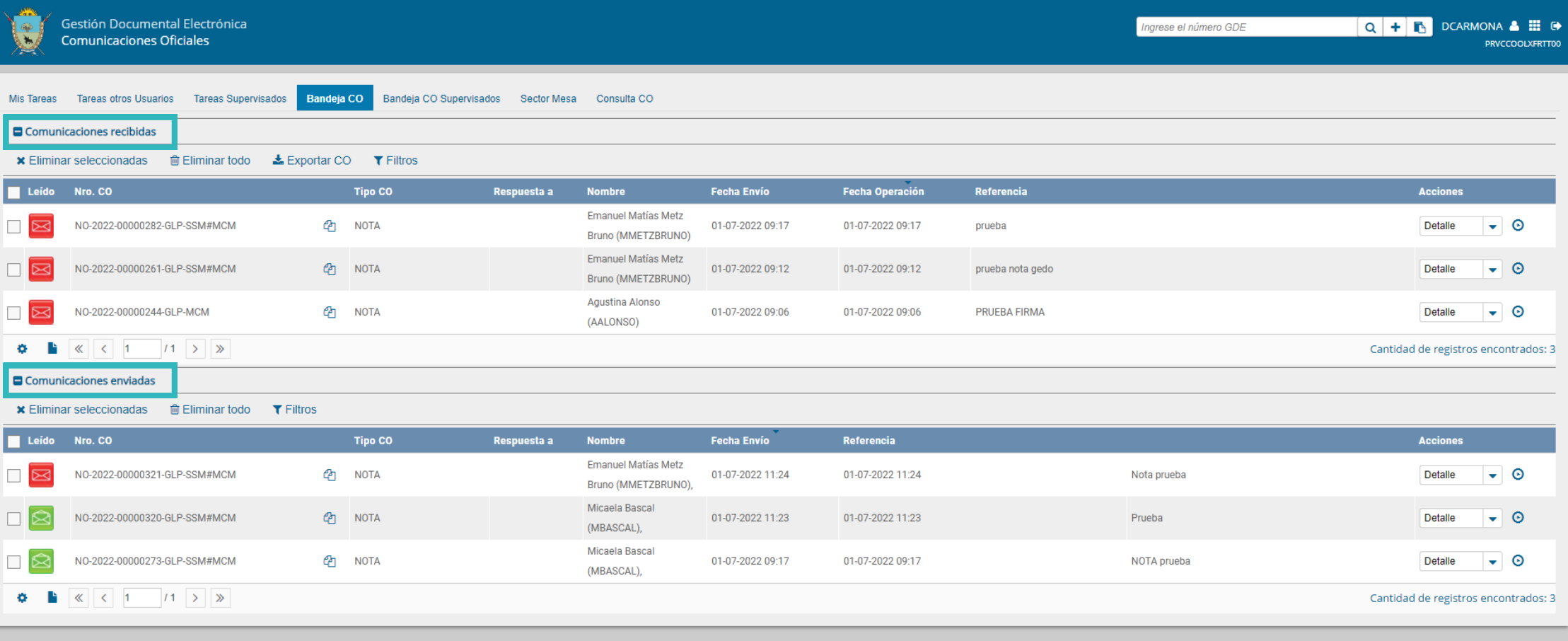

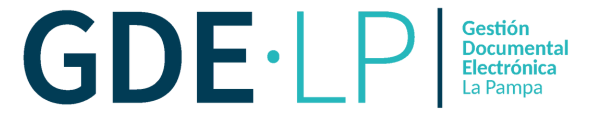

## **Comunicaciones recibidas**

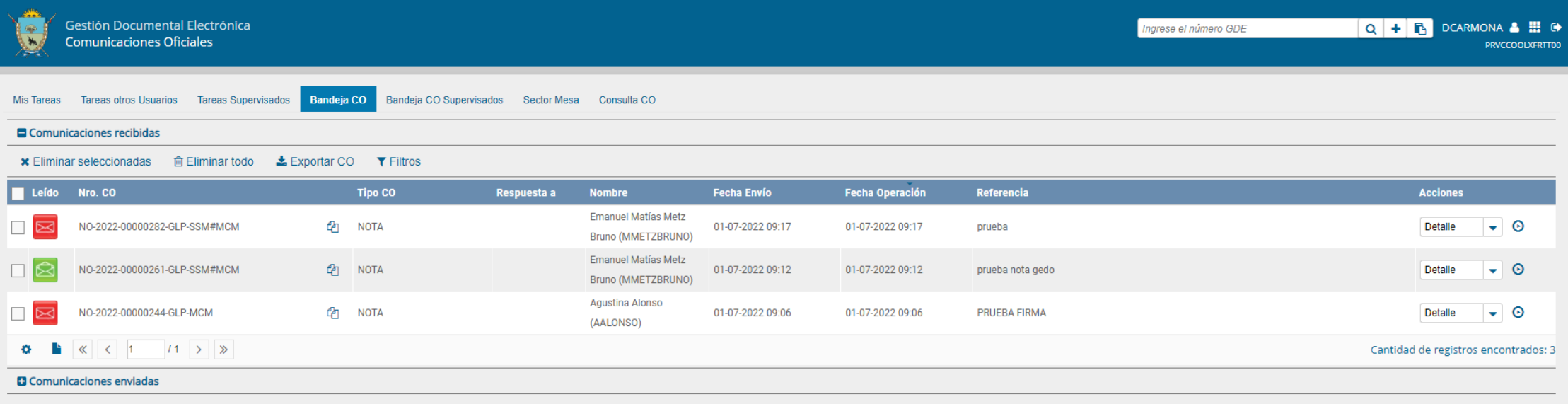

Un ícono de color **verde** con un sobre abierto indica que la CO ha sido leída.

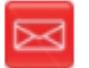

Un ícono de color **rojo** con un sobre cerrado indica que la CO no ha sido leída.

 $\overline{\mathcal{R}}$ 

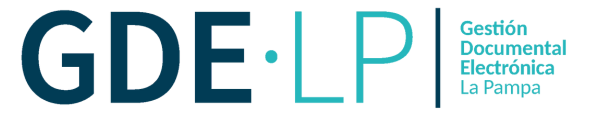

#### **Comunicaciones enviadas**

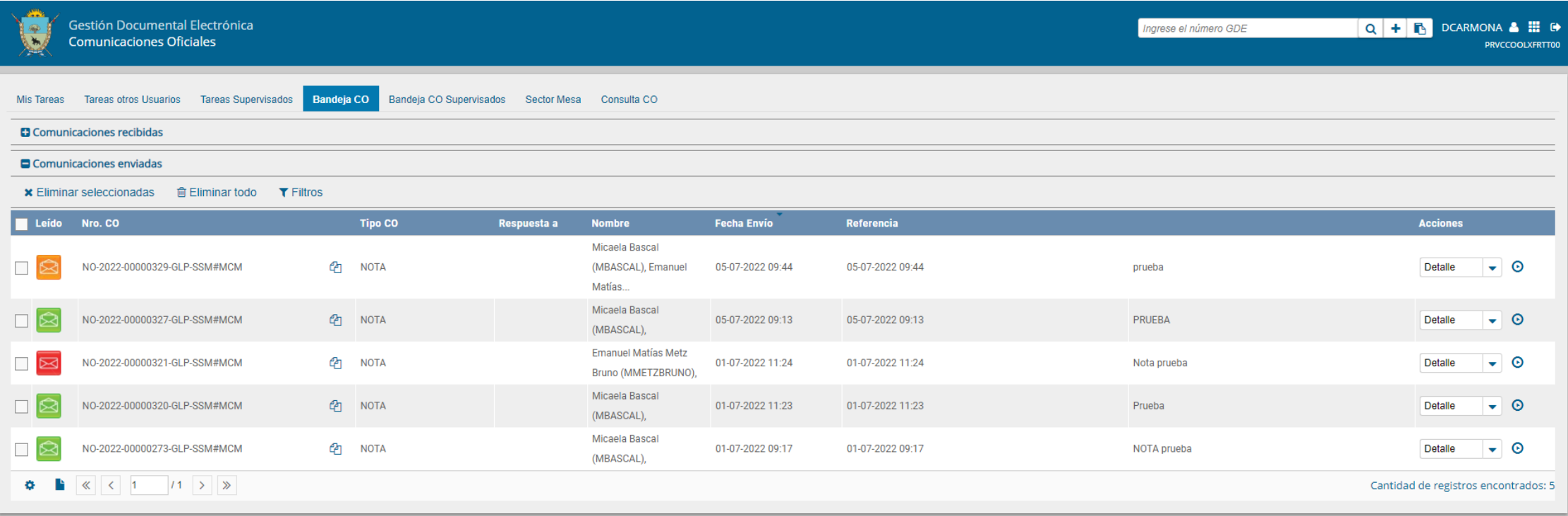

#### Si ningún usuario leyó la CO se muestra el Ícono en rojo con un sobre cerrado.

Si la CO estaba dirigida a varios destinatarios, algunos la leyeron y otros no, entonces el ícono es un sobre abierto con un fondo de color anaranjado. Si se posa el cursor sobre el ícono, se abrirá una ventana que especifica cuáles son los destinatarios que han leído la CO y cuáles no.

En caso de que todos los usuarios hayan leído la CO, el sistema muestra un ícono con sobre abierto de color verde.

· Bandeja de CO - Bandeja CO supervisados - Sector mesa ·

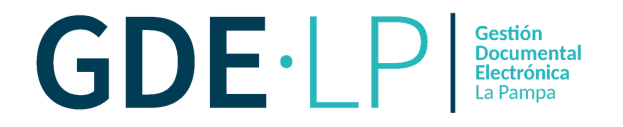

### **Bandeja CO supervisados**

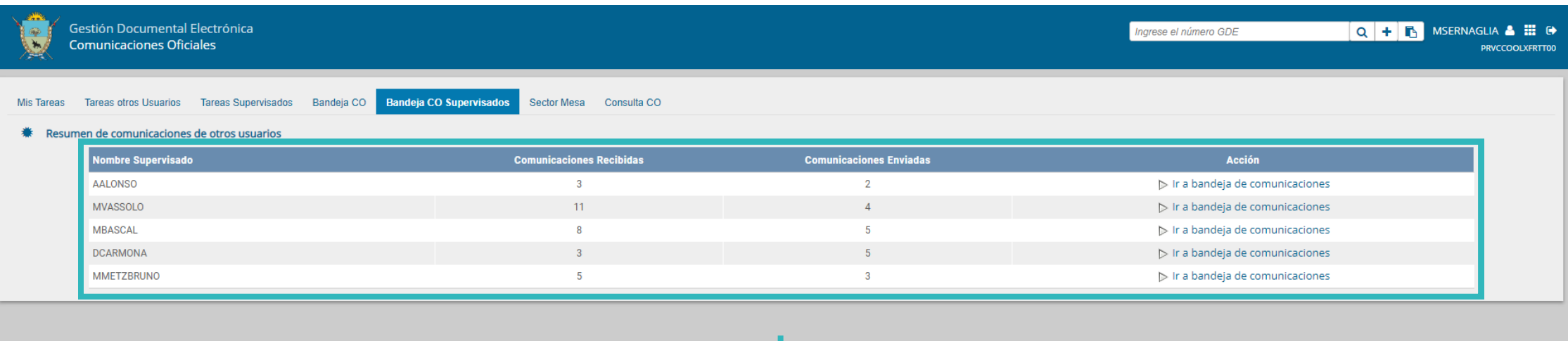

Las personas usuarias que tengan **personal a cargo** pueden acceder a los buzones de tareas de estas ingresando en la solapa **Bandeja CO Supervisados**. La persona que supervise, verá la Bandeja de CO de la persona seleccionada de forma similar a la propia y podrá realizar las mismas tareas que en su bandeja CO. · Bandeja de CO - Bandeja CO supervisados - Sector mesa ·

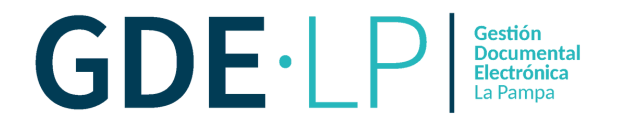

## **Sector mesa**

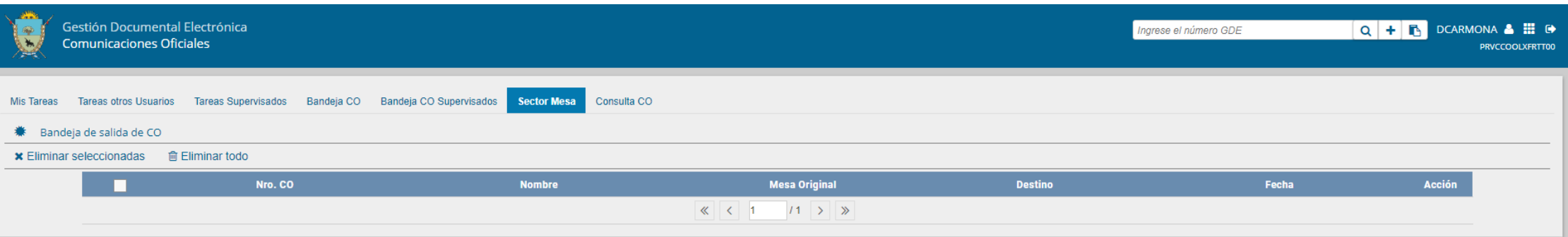

Esta pestaña sólo está habilitada para los sectores definidos como **Sector Mesa**. En "**Bandeja de salida de CO**", se verán las Comunicaciones Oficiales generadas por las personas usuarias pertenecientes a la Repartición que tengan un destinatario externo. Al ingresar, el módulo presenta la **lista de Comunicaciones Oficiales.**